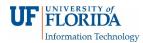

## How Faculty View Recordings

1. Open your e-Learning course and click on the **Zoom Conferences** on the left navigation.

| <b>UF</b><br>FLORIDA | Sandbox for Zoo       | om Training > Modules                         |                           |                                             |   |
|----------------------|-----------------------|-----------------------------------------------|---------------------------|---------------------------------------------|---|
|                      | Development Term      |                                               | li                        | ≦ View Course Stream                        |   |
| Account              | Home                  | No modules have been defined for this course. | Time View Course Calendar |                                             |   |
| 6                    | Assignments           | No modules have been defined for this course. |                           |                                             |   |
| Dashboard            | Discussions           |                                               | То                        | Do                                          |   |
| Courses              | Grades                |                                               |                           | Sandbox for Zoom Training<br>Apr 18 at 10am | × |
|                      | People                |                                               |                           | Sandbox for Zoom Training                   | × |
| Calendar             | Syllabus              |                                               |                           | Apr 18 at 10:30am                           |   |
| æ                    | Quizzes               |                                               |                           | Sandbox for Zoom Training<br>Apr 19 at 10am | × |
| Inbox                | Conferences           |                                               |                           |                                             |   |
| ?                    | Collaborations        |                                               |                           |                                             |   |
| Help                 | Chat                  |                                               |                           |                                             |   |
|                      | Office 365            |                                               |                           |                                             |   |
|                      | VoiceThread           |                                               |                           |                                             |   |
|                      | GatorEvals            |                                               |                           |                                             |   |
|                      | Zoom Confer-<br>ences |                                               |                           |                                             |   |
|                      |                       |                                               |                           |                                             |   |

2. Select **Cloud Recordings** to view all your Zoom recordings recorded in the cloud.

| zoom                                                         |                              |              |                   |                 |        |  |  |  |  |
|--------------------------------------------------------------|------------------------------|--------------|-------------------|-----------------|--------|--|--|--|--|
| Course Meetings/Recordings > All My Zoom Meetings/Recordings |                              |              |                   |                 |        |  |  |  |  |
| Upcoming Meetings Previous Meetings Cloud Recordings         |                              |              |                   |                 |        |  |  |  |  |
| From Se                                                      | elect date 🗇 To 04/23/2019 🕅 | Search By ID | ~                 | Search Export   |        |  |  |  |  |
|                                                              | Торіс                        | ID           | Start Time        | File Size       |        |  |  |  |  |
|                                                              | Lecture Recap 1              | 771-941-404  | Apr 23,2019 10:20 | 2 Files (27 KB) | Delete |  |  |  |  |
|                                                              | Recording Zoom Training      | 788-840-126  | Apr 23,2019 10:18 | 2 Files (37 KB) | Delete |  |  |  |  |